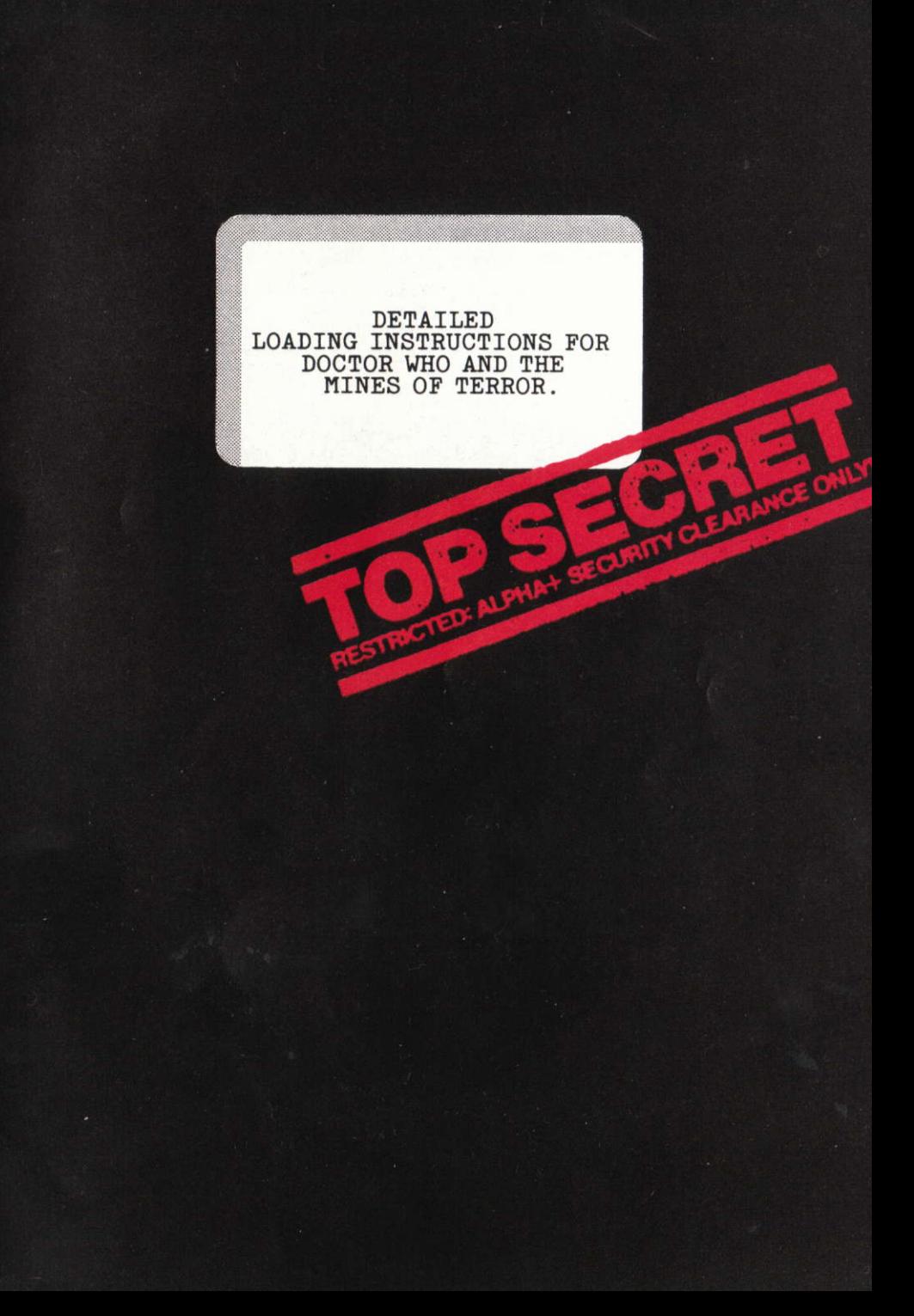

#### LOADING INSTRUCTIONS

To load the game place cassette in the Data recorder and type: LOAD""

and then press RETURN.

PLAYING INSTRUCTIONS

Doctor Who and the Mines of Terror is a complex adventure where all the action is seen on the screen. The Doctor is controlled with a joystick or from the keyboard of your computer using mainly single key presses.

To move the Doctor use a joystick in port two or use the following keys:

Z . . . . to move LEFT X . . . . to move RIGHT  $\frac{1}{2}$ .... to move UP ladders and steps .... to move DOWN ladders and steps

RETURN . . . . to make the Doctor JUMP

In his adventure, the Doctor comes across many useful objects which he may pick up and use or store in one of his four large pockets.

f1.... to select an object for retrieval

f3.... to STORE or RETRIEVE an object

f5....to PICK up an object or to USE the object being held Note on USE key. If the USE key is pressed when the Doctor is close to a button, for example, he will 'USE' or press the button.

Pressing f7 will cause an object being held by the Doctor to be THROWN in the direction chosen by the joystick or direction keys. SPLINX - THE DOCTOR'S CYBERNETIC COMPANION

S.... to call up the COMMAND menu

Splinx markers are treated as normal objects and are STORED and RETRIEVED as described above.

Please read the separate Splinx information sheet for some idea of the capabilities of Splinx.

At several locations in the mining station the Doctor will come across Cryogenic Sleep chambers. With the Doctor standing next to a chamber, if you press:

L.... the game position will be SAVED and may be re-loaded at the start of a game.

# FÜR COMMODORE 64-BESITZER:

#### LADEANLEITUNG

Kassette in den Kassettenrekorder einlegen und schreiben:  $L(A)$   $\rightarrow$   $\rightarrow$ 

Danach die RETURN-Taste drücken.

SPIELANLEITUNG

Doctor Who und das Bergwerk des Schreckens ist ein komplexes und spannendes Abenteuer, das sich ganz auf dem Bildschirm abspielt. Die Steuerung erfolgt nach Belieben über den an Ausgang 2 angeschlossenen Joystick oder über die Tastatur.

Bei Verwendung der Tastatur dienen folgende Tasten dazu, Doctor Who umherzubewegen:

Z . . . . Bewegung nach LINKS

X . . . . Bewegung nach RECHTS

; . . . . HINAUF über Stufen oder Leitern

... HINUNTER über Stufen oder Leitern

RETURN . . . . SPRUNG ausführen

Im Verlauf seiner Abenteuer stößt Doctor Who auf viele nützliche Objekte. Diese kann er auflesen und sofort Gebrauch davon machen oder sie in einer seiner vier großen Taschen verstauen und mitnehmen.

f1 . . . . Objekt WÄHLEN, das herausgeholt werden soll

f3 . . . . Objekt VERSTAUEN oder HERAUSHOLEN

f5....Objekt AUFLESEN/mitgenommenes Objekt BENUTZEN.

Anmerkung zu f5: Wenn sich der Doctor zum Beispiel in der Nähe eines Knopfes befindet, dann dient die f5-Taste (BENUTZEN) zum Drücken dieses Knopfes.

Ein Objekt, das der Doctor in der Hand hält, kann mit f7 geworfen

oder fallen gelassen werden, wobei die Richtung mit dem Joystick oder mit Hilfe der entsprechenden Bewegungstasten bestimmt wird. SPLINX - DIE KYBERNETISCHE GEFÄHRTIN VON DOCTOR WHO

S....zum Aufrufen des Commando-Menüs

Splinx-Marken werden wie Objekte behandelt und werden genauso VERSTAUT und HERAUSGEHOLT wie oben beschrieben.

Für ausführlichere Informationen über die besonderen Fähigkeiten von Splinx verweisen wir auf das separate Splinx-Blatt.

An verschiedenen Stellen im Bergwerk kommt der Doctor an Tiefstkühlschlafkammern vorbei. Wenn er an der Tür zu einer solchen Kammer steht, bewirkt ein Tastendruck auf

L.... das ABSPEICHERN der Spielposition. Diese kann bei Spielbeginn wieder geladen werden.

## POUR LECTURE PAR LES UTILISATEURS DE L'ORDINATEUR COMMODORE 64 INSTRUCTIONS DE CHARGEMENT

Placer la cassette dans l'enregistreur sur bande magnétique et taper:

LOAD""

et appuyer sur la touche RETURN

INSTRUCTIONS DE JEU

Docteur Who et les Mines de la Terreur est une aventure complexe, dans laquelle toute l'action est affichée sur l'écran. La commande du Docteur a lieu au moyen d'une manette de jeu ou au moyen du clavier de votre ordinateur, faisant principalement intervenir des manoeuvres simples touches.

Pour déplacer le Docteur, brancher une manette de jeu dans la porte d'accès no. 2 ou utiliser les touches suivantes:

Z....déplacement à GAUCHE

- X.... déplacement à DROITE
- ; . . . . pour MONTER les échelles et les marches
- .... pour DESCENDRE les échelles et les marches

RETURN . . . . pour faire SAUTER le Docteur

Dans cette aventure, le Docteur trouvera sur son chemin de multiples objets utiles qu'il pourra prendre et utiliser, ou qu'il pourra ranger dans l'une de ses quatre grandes poches.

f1.... sélection d'un objet pour extraction<br>f3....RANGEMENT ou EXTRACTION d'un objet

f5.... PRISE d'un objet ou UTILISATION de l'objet en main Remarque concernant la touche UTILISER. Si la touche UTILISER est actionnée lorsque le Docteur est à proximité d'un bouton par exemple, il "UTILISERA" ou appuyera sur le bouton.

Si la touche f7 est actionnée, l'objet tenu en main par le Docteur sera LANCE dans le sens sélectionné par la manette de jeu ou les touches de sens.

SPLINX: LE COMPAGNON CYBERNÉTIQUE DU DOCTEUR

S . . . . pour appeler le menu COMMANDE

Les repères Splinx seront traités en tant qu'objets et sont RANGES et EXTRAITS comme décrit ci-dessus.

Prière de lire les fiches explicatives distinctes concernant Splinx afin d'obtenir des renseignements applicables au potential de ce dernier.

A divers emplacements dans le centre minier, le Docteur trouvera sur son chemin des chambres de sommeil cryogénique. Lorsque le Docteur est situé à proximité d'une chambre, si vous actionnez la touche:

L.... la position de la partie sera SAUVEGARDEE

et peut être rechargée au début d'une partie.

## PARA EL COMPUTADOR COMMODORE 64

INSTRUCCIONES DE CARGA

Coloque la cinta en la grabadora de casetes y escriba: LOAD""

Pulse entonces la tecla RETURN.

INSTRUCCIONES PARA JUGAR

Doctor Who y las Minas del Terror es una aventura compleja en que se

ven todas las acciones en la pantalla. Usted puede controlar el Doctor con la palanca de mando, o desde el teclado del computador pulsando una de varias teclas.

Para mover el Doctor, utilice la palanca de mando en el Acceso 2 o pulse una de las siguientes teclas:

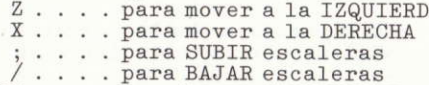

RETURN . . . . para hacer SALTAR al Doctor

En esta aventura, el Doctor se encuentra con muchos objetos útiles que puede recoger para usarlos o guardarlos en uno de sus cuatro grandes bolsillos.

f1....para SELECCIONAR un objeto para recuperarlo

f3....para GUARDAR o RECUPERAR un objeto

f5.... para RECOGER un objeto o para USAR el objeto sostenido Nota para la tecla USAR. Si pulsa la tecla f5 (USAR) cuando el Doctor está próximo a un botón, por ejemplo, el Doctor 'USARA' o pulsará el botón.

Si pulsa f7 hará que el objeto sostenido por el Doctor sea ARROJADO en la dirección elegida con la palanca de mando o con las teclas de dirección.

SPLINX - EL COMPAÑERO CIBERNÉTICO DEL DOCTOR

S.... para invocar el menú de COMANDOS

Los marcadores de Splinx se tratan como si fueran objetos y pueden GUARDARSE y RECUPERARSE según lo antedicho.

Lea la hoja de información que se refiere a Splinx para darse una idea de sus posibilidades.

En varios lugares de la mina, el Doctor se encuentra con cámaras de Sueño Criógeno. Con el Doctor próximo a una de estas cámaras, si Vd. pulsa:

L.... se SALVARA la posición a que ha llegado en el juego.

pudiendo volver a cargarla la próxima vez que juegue.

## SPECTRUM OWNERS READ THIS

LOADING INSTRUCTIONS

Place the tape in the cassette recorder and type: LOAD""

and press the ENTER key.

PLAYING INSTRUCTIONS

Doctor Who and the Mines of Terror is a complex adventure where all the action is seen on the screen. The Doctor is controlled from a joystick, if you have a suitable interface attached, or from the keyboard of your computer using mainly single key presses.

To move the Doctor:

Z . . . . to move LEFT

X . . . . to move RIGHT

K . . . . to move UP ladders and steps<br>M . . . . to move DOWN ladders and steps<br>L . . . . to make the Doctor JUMP

In his adventure, the Doctor will come across many useful objects which he may pick up and use or store in one of his four large pockets.

 $P \ldots$  to PICK up an object

U. ... to USE the object being held (See note)

S.... to STORE an object in an empty pocket

I . . . . to SELECT a pocket

If the Doctor is holding an object and the PICK key is pressed, the object will be thrown or dropped pressing LEFT, RIGHT, UP or DOWN to choose the direction of throw.

Note on USE key. If the USE key is pressed when the Doctor is close to a button for example, he will 'USE' or press the button.

To retrieve an object from a pocket, press 'I' to select a pocket, and press 'S'. Providing the Doctor's hands were not already full, the object will now be held.

#### SPLINX - THE DOCTOR'S CYBERNETIC COMPANION

C.... to call up the COMMAND menu

Splinx markers are treated as objects and may be found in the Doctor's pockets.

Please read the separate Splinx information sheet for some idea of the capabilities of Splinx.

At several locations in the mining station the Doctor will come across Cryogenic Sleep chambers. With the Doctor standing next to a chamber, if you press:

J . . . . the game position will be SAVED and may be re-loaded at the start of a game.

## FÜR SPECTRUM-BESITZER:

#### LADEANLEITUNG

Kassette in den Kassettenrekorder einlegen und schreiben:

LOAD""

Danach die ENTER - Taste drücken.

SPIELANLEITUNG

Doctor Who und das Bergwerk des Schreckens ist ein komplexes und spannendes Abenteuer, das sich ganz auf dem Bildschirm abspielt. Nach Belieben kan die Steuerung über den Joystick erfolgen oder auch über die Tastatur, wobei folgende Tasten zum Einsatz gelangen:

Bewegungen:

Z....Bewegung nach LINKS

X . . . . Bewegung nach RECHTS

K.... HINAUF über Stufen oder Leitern

M.... HINUNTER über Stufen oder Leitern

L. . . . SPRUNG ausführen

Im Verlauf seiner Abenteuer stößt Doctor Who auf viele nützliche Objekte. Diese kann er auflesen und sofort Gebrauch davon machen oder sie in einer seiner vier großen Taschen mitnehmen.

P. . . . Objekt auflesen

U. . . . Objekt benutzen (siehe Anmerkung)

S....Objekt in eine leere Tasche stecken und mitnehmen

I.... Eine Tasche wählen

Wenn sich ein Objekt bereits in der Hand des Doctors befindet, kann er es mit der P-Taste werfen oder fallen lassen, wobei die Richtung mit den entsprechenden Tasten (LINKS, RECHTS, HINAUF, HINUNTER) bestimmt wird.

Anmerkung zur U-Taste: Wenn sich der Doctor zum Beispiel in der Nähe eines Knopfes befindet, dann dient die U-Taste (Objekt benutzen) zum Drücken dieses Knopfes.

Zum Herausholen eines Objekts aus einer Tasche mit "I" die entsprechende Tasche wählen und dann "S" drücken. Auf diese Weise bekommt der Doctor das gewünschte Objekte in seine Hände, wenn er sie nicht schon voll hat.

SPLINX - DIE KYBERNETISCHE GEFÄHRTIN VON DOCTOR WHO

C....zum Aufrufen des Commando-Menüs

Splinx-Marken werden wie Objekte behandelt und befinden sich in den Taschen des Doktors.

Für ausführlichere Informationen über die besonderen Fähigkeiten von Splinx verweisen wir auf das separate Splinx-Blatt.

An verschiedenen Stellen im Bergwerk kommt der Doctor an

Tiefstkühlschlafkammern vorbei. Wenn er an der Tür zu einer solchen Kammer steht, bewirkt ein Tastendruck auf

J.,..das ABSPEICHERN der Spielposition.

Diese kann bei Spielbeginn wieder geladen werden.

#### POUR LECTURE PAR LES UTILISATEURS DE L'ORDINATEUR SPECTRUM INSTRUCTIONS DE CHARGEMENT

Placer la cassette dans le lecteur de cassettes et taper: LOAD""

et appuyer sur la touche ENTER. INSTRUCTIONS DE JEU

Docteur Who et les Mines de la Terreur est une aventure complexe, dans laquelle toute l'action est affichée sur l'écran. La commande du nocteur a lieu au moyen d'une manette de jeu si une interface adaptée<br>est connectée, ou au moyen du clavier de votre ordinateur, faisant<br>principalement intervenir des manoeuvres simples touches.

Déplacement du Docteur:

- Z....déplacement à GAUCHE
- X.... déplacement à DROITE
- K.... pour MONTER les échelles et les marches
- M.... pour DESCENDRE les échelles et les marches
- L. . . . pour faire SAUTER le Docteur

Dans cette aventure, le Docteur trouvera sur son chemin de multiples objets utiles qu'il pourra prendre et utiliser, ou qu'il pourra ranger dans l'une de ses quatre grandes poches.

- P. . . . pour PRENDRE un objet
- U. ... pour UTILISER un objet qu'il a en main (voir la remarque)
- S.... pour RANGER un objet dans une poche vide
- I . . . . pour SELECTIONNER une poche

Si le Docteur tient en main un objet et que la touche PRENDRE est actionnée, l'objet sera lancé ou lâché en appuyant sur les touches GAUCHE, DROITE, MONTER ou DESCENDRE pour sélectionner le sens du lancement.

Remarque concernant la touche UTILISER. Si la touche UTILISER est actionnée lorsque le Docteur est à proximité d'un bouton par exemple, il "UTILISERA" ou actionnera le bouton.

Pour prendre un objet d'une poche, appuyer sur "I" pour sélectionner une poche, puis sur "S". Sous réserve que les mains du<br>Docteur ne sont pas pleines, il tiendra maintenant l'objet.<br>SPLINX: LE COMPAGNON CYBERNÉTIQUE DU DOCTEUR

C.... pour appeler le menu COMMANDE<br>Les repères Splinx seront traités en tant qu'objets et sont placés dans les poches du Docteur.

Prière de lire les fiches explicatives distinctes concernant Splinx afin d'obtenir des renseignements applicables au potential de ce dernier.

A divers emplacements dans le centre minier, le Docteur trouvera sur son chemin des chambres de sommeil cryogénique. Lorsque le Docteur est situé à proximité d'une chambre, si vous actionnez la touche:

J.... la position de la partie sera SAUVEGARDEE

et peut être rechargée au début d'une partie.

#### PARA EL COMPUTADOR SPECTRUM

INSTRUCCIONES DE CARGA

Coloque la cinta en la grabadora de casetes y escriba: LOAD""

Pulse entonces la tecla ENTER.

INSTRUCCIONES PARA JUGAR

Doctor Who y las Minas del Terror es una aventura compleja en que se ven todas las acciones en la pantalla. Usted puede controlar el Doctor con la palanca de mando - si tiene acoplado el interfaz necesario - o desde el teclado del computador pulsando una de varias teclas. Para mover el Doctor:

- Z.... para mover a la IZQUIERDA
- X . . . . para mover a la DERECHA
- K.... para SUBIR escaleras
- M. . . . para BAJAR escaleras
- L.... para hacer SALTAR al Doctor

En esta aventura, el Doctor se encuentra con muchos objetos útiles que puede recoger para usarlos o guardarlos en uno de sus cuatro grandes bolsillos.

- P. . . . para RECOGER un objeto
- U.... para USAR el objeto que sostiene (lea la Nota más  $abajo)$

S.... para GUARDAR un objeto en un bolsillo vacío

I . . . . para SELECCIONAR un bolsillo

Si el Doctor está sosteniendo un objeto y Vd. pulsa la tecla de RECOGER, se arrojará el objeto hacia la IZQUIERDA, DERECHA, ARRIBA o ABAJO, pulsando las correspondientes teclas de flechas.

Nota para la tecla USAR. Si pulsa la tecla U (USAR) cuando el Doctor está próximo a un botón, por ejemplo, el Doctor 'USARA' o pulsará el botón.

Para recuperar un objeto de un bolsillo, pulse I para seleccionar el bolsillo y a continuación pulse S. El Doctor sostendrá ahora el objeto, a condición de que no tenga ya las manos ocupadas.<br>SPLINX - EL COMPAÑERO CIBERNÉTICO DEL DOCTOR

C.... para invocar el menú de COMANDOS

Los marcadores de Splinx se tratan como si fueran objetos y pueden hallarse en los bolsillos del Doctor.

Lea la hoja de información que se refiere a Splinx para darse una idea de sus posibilidades.

En varios lugares de la mina, el Doctor se encuentra con cámaras de Sueño Criógeno. Con el Doctor próximo a una de estas cámaras, si Vd. pulsa:

J.... se SALVARA la posición a que ha llegado en el juego, pudiendo volver a cargarla la próxima vez que juegue.

#### AMSTRAD OWNERS READ THIS

#### LOADING INSTRUCTIONS

If your computer has a disc drive attached or built in, you must type:

**I TAPE** 

and press the ENTER key before loading.

Place the tape in the cassette recorder and type: RUN"

and press the ENTER key.

PLAYING INSTRUCTIONS

Doctor Who and the Mines of Terror is a complex adventure where all the action is seen on the screen. The Doctor is controlled from a joystick or from the keyboard of your computer using mainly single key presses.

To move the Doctor:

Z . . . . to move LEFT

X . . . . to move RIGHT

.... to move UP ladders and steps

. . . . to move DOWN ladders and steps

ENTER . . . . to make the Doctor JUMP

In his adventure, the Doctor will come across many useful objects which he may pick up and use or store in one of his four large pockets.

P. . . . to PICK up an object

U. ... to USE the object being held (See note)

I . . . . for INFO on contents of pockets

S.... to STORE an object in an empty pocket

If the Doctor is holding an object and the PICK key is pressed, the object will be thrown or dropped pressing LEFT, RIGHT, UP or DOWN to choose the direction of throw.

Note on USE key. If the USE key is pressed when the Doctor is close to a button for example, he will 'USE' or press the button.

When the INFO menu is present on the screen the LEFT and RIGHT keys move an object selector - a bar or cursor seen under the objects. To retrieve an object from a pocket, press INFO and then select a pocket,<br>ENTER to the game and press STORE. Providing the Doctor's hands were not already full, the object will now be held.<br>SPLINX - THE DOCTOR'S CYBERNETIC COMPANION

C.... to call up the COMMAND menu

Splinx markers are treated as objects and may be found in the Doctor's pockets.

Please read the separate Splinx information sheet for some idea of

the capabilities of Splinx.

At several locations in the mining station the Doctor will come across Cryogenic Sleep chambers. With the Doctor standing next to a chamber, if you press:

L.... the game position will be SAVED and may be re-loaded at the start of a game.

# FÜR SCHNEIDER-BESITZER:

### LADEANLEITUNG

Bei Computern mit eingebautem oder angeschlossenem Disketten-Laufwerk muß vor dem Einlegen der Kassette dieser Befehl eingegeben werden:

I TAPE (danach ENTER drücken)

Jetzt die Kassette in den Kassettenrekorder legen und eingeben: RUN" (danach ENTER drücken)

### SPIELANLEITUNG

Doctor Who und das Bergwerk des Schreckens ist ein komplexes und spannendes Abenteuer, das sich ganz auf dem Bildschirm abspielt. Die Steuerung kann über den Joystick erfolgen oder auch über die Tastatur.

Bewegungen:

- Z.... Bewegung nach LINKS
- X....Bewegung nach RECHTS

] . . . . HINAUF über Stufen oder Leitern

- $\hat{Z}$  . . . . HINUNTER über Stufen oder Leitern ENTER . . . . SPRUNG ausführen
	-

Im Verlauf seiner Abenteuer stößt Doctor Who auf viele nützliche Objekte. Diese kann er auflesen und sofort Gebrauch davon machen oder sie in einer seiner vier großen Taschen verstauen.

- P. . . . Objekt AUFLESEN
- U. . . . Objekt BENUTZEN (siehe Anmerkung)
- I . . . . INFORMATION über Tascheninhalt
- S....Objekt in eine leeren Tasche VERSTAUEN

Ein Objekt, das der Doctor bereits in der Hand hält, kann mit der P-Taste geworfen oder fallen gelassen werden. Die Richtung wird mit den Tasten LINKS, RECHTS, HINAUF und HINUNTER gewählt.<br>Anmerkung zur U-Taste: Wenn sich der Doctor zum Beispiel in der

Nähe eines Knopfes befindet, dann dient die U-Taste (Objekt benutzen) zum Drücken dieses Knopfes.

Wenn das INFO-Menü am Bildschirm erscheint, bewegen die LINKS- und RECHTS-Tasten den Objektzeiger (einen beweglichen Strich, den sogenannten "Cursor") unterhalb der Objekte entlang. Zum Herausholen eines Objekts aus einer Tasche "I" drücken, eine Tasche wählen, mit ENTER ins Spiel zurückkehren. Mit "S" bekommt der Doctor das Objekt in seine Hände, wenn diese nicht bereits voll sind.

SPLINX - DIE KYBERNETISCHE GEFÄHRTIN VON DOCTOR WHO

C.... zum Aufrufen des Commando-Menüs

Splinx-Marken werden wie Objekte behandelt und befinden sich in den Taschen des Doktors.

Für ausführlichere Informationen über die besonderen Fähigkeiten von Splinx verweisen wir auf das separate Splinx-Blatt.

An verschiedenen Stellen im Bergwerk kommt der Doctor an Tiefstkühlschlafkammern vorbei. Wenn er an der Tür zu einer solchen Kammer steht, bewirkt ein Tastendruck auf

L.... das ABSPEICHERN der Spielposition.

Diese kann bei Spielbeginn wieder geladen werden.

## POUR LECTURE PAR LES UTILISATEURS DE L'ORDINATEUR ARMSTRAD INSTRUCTIONS DE CHARGEMENT

Si votre ordinateur est équipé d'une unité de disquettes raccordée ou incorporée, il est nécessaire de taper:

**I TAPE** 

et d'actionner la touche ENTER avant le chargement

Placer la cassette dans le lecteur de cassettes et taper: RUN"

et appuyer sur la touche ENTER.

#### INSTRUCTIONS DE JEU

Docteur Who et les Mines de la Terreur est une aventure complexe. dans laquelle toute l'action est affichée sur l'écran. La commande du Docteur a lieu au moyen d'une manette de jeu si une interface adaptée est connectée, ou au moyen du clavier de votre ordinateur, faisant principalement intervenir des manoeuvres simples touches.

Déplacement du Docteur:

- Z....déplacement à GAUCHE
- X.... déplacement à DROITE
- ] . . . . pour MONTER les échelles et les marches
- .... pour DESCENDRE les échelles et les marches

ENTER . . . . pour faire SAUTER les Docteur

Dans cette aventure, le Docteur trouvera sur son chemin de multiples objets utiles qu'il pourra prendre et utiliser, ou qu'il pourra ranger dans l'une de ses quatre grandes poches.

- P. . . . pour PRENDRE un objet
- U. . . . pour UTILISER 1' objet tenu en main (voir la remarque)
- I.... pour obtenir des INFORMATIONS concernant le contenu des poches
	-

S.... pour RANGER un objet dans une poche vide Si le Docteur tient en main un objet et que la touche PRENDRE est actionnée, l'objet sera lancé ou lâché en appuyant sur les touches GAUCHE, DROITE, MONTER ou DESCENDRE pour sélectionner le sens du lancement.

Remarque concernant la touche UTILISER. Si la touche UTILISER est actionnée lorsque le Docteur est à proximité d'un bouton par exemple, il "UTILISERA" ou actionnera le bouton.

Lorsque le menu INFO est affiché sur l'écran, les touches GAUCHE et DROITE permettent de déplacer un sélecteur d'objet - une barre ou curseur placé sous les objets. Pour extraire un objet d'une poche, appuyer sur INFO et sélectionner une poche, ENTER au jeu et appuyer sur la touche STORE. Sous réserve que les mains du Docteur ne soient pas déjà pleines, l'objet sera tenu en main.

SPLINX: LE COMPAGNON CYBERNETIQUE DU DOCTEUR

C.... pour appeler le menu COMMANDE

Les repères Splinx seront traités en tant qu'objets et sont placés dans les poches du Docteur.

Prière de lire les fiches explicatives distinctes concernant Splinx afin d'obtenir des renseignements applicables au potential de ce dernier.

A divers emplacements dans le centre minier, le Docteur trouvera sur son chemin des chambres de sommeil cryogénique. Lorsque le Docteur est situé à proximité d'une chambre, si vous actionnez la touche:

L.... la position de la partie sera SAUVEGARDEE et peut être rechargée au début d'une partie.

#### PARA EL COMPUTADOR AMSTRAD

#### INSTRUCCIONES DE CARGA

Si su computador tiene una unidad de disco acoplada o incorporada, escriba:

**I TAPE** 

Pulse entonces la tecla ENTER antes de cargar el juego.

Coloque la cinta en la grabadora de casetes y escriba:

RUN""

Pulse entonces la tecla ENTER.

INSTRUCCIONES PARA JUGAR

Doctor Who y las Minas del Terror es una aventura compleja en que se ven todas las acciones en la pantalla. Usted puede controlar el Doctor con la palanca de mando, o desde el teclado del computador pulsando una de varias teclas.

Para mover el Doctor:

- Z.... para mover a la IZQUIERDA
- X . . . . para mover a la DERECHA
	- .... para SUBIR escaleras
	- .... para BAJAR escaleras

ENTER . . . . para hacer SALTAR al Doctor

En esta aventura, el Doctor se encuentra con muchos objetos útiles que puede recoger para usarlos o guardarlos en uno de sus cuatro grandes bolsillos.

- P. . . . para RECOGER un objeto
- U.... para USAR el objeto que sostiene (lea la Nota más  $abajo)$
- I.... para INFORMACION sobre el contenido de los bolsillos

S.... para GUARDAR un objeto en un bolsillo vacío

Si el Doctor está sosteniendo un objeto y Vd. pulsa la tecla de RECOGER, se arrojará el objeto hacia la IZQUIERDA, DERECHA, ARRIBA o ABAJO, pulsando las correspondientes teclas de flechas.

Nota para la tecla USAR. Si pulsa la tecla U (USAR) cuando el Doctor está próximo a un botón, por ejemplo, el Doctor 'USARA' o pulsará el botón.

Cuando aparece en la pantalla el menú INFO (INFORMACION), las teclas IZQUIERDA y DERECHA mueven un selector de objetos - una barra o cursor que aparece bajo los objetos. Para recuperar un objeto de un bolsillo, pulse la tecla I (INFO) y seleccione entonces un bolsillo. Pulse ENTER para regresar al juego y pulse la tecla S (GUARDAR). El Doctor sostendrá ahora el objeto, a condición de que no tenga ya las manos ocupadas.

SPLINX - EL COMPAÑERO CIBERNÉTICO DEL DOCTOR

C.... para invocar el menú de COMANDOS

Los marcadores de Splinx se tratan como si fueran objetos y pueden hallarse en los bolsillos de Doctor.

Lea la hoja de información que se refiere a Splinx para darse una idea de sus posibilidades.

En varios lugares de la mina, el Doctor se encuentra con cámaras de Sueño Criógeno. Con el Doctor próximo a una de estas cámaras, si Vd. pulsa:

L.... se SALVARA la posición a que ha llegado en el juego, pudiendo volver a cargarla la próxima vez que juegue.

## BBC MICRO OWNERS READ THIS.

## LOADING INSTRUCTIONS - CASSETTE.

Before loading the game from cassette, the EPROM supplied must be fitted as follows:

- 
- 1. Switch off machine and remove plug from mains socket.<br>2. Remove four fixing screws and the cover from the machine.
- 3. Remove two or three nuts and bolts holding keyboard.
- 4. Carefully move keyboard forward to reveal ROM sockets.
- 5. Plug EPROM into a free socket ensuring that the notch in the top of the chip is towards the back of the micro and that all pins are correctly inserted in socket.
- 6. Push the ROM home firmly.
- 7. Connect the machine to the mains supply and switch on. When the ROM has been installed type: \*WHO

and press the RETURN key. Put the cassette in your tape recorder and follow the instructions on the screen. The game will load and automatically RUN.

# PLAYING INSTRUCTIONS

Doctor Who and the Mines of Terror is a complex adventure where all the action is seen on the screen. The Doctor is controlled from the keyboard of your computer using mainly single key presses.

To move the Doctor:

- Z . . . . to move LEFT
- X . . . . to move RIGHT
- : . . . . to move UP ladders and steps

 $/$ .... to move DOWN ladders and steps

RETURN . . . . to make the Doctor JUMP

In his adventure, the Doctor comes across many useful objects which he may pick up and use or store in one of his four large pockets.

P. . . . to PICK up an object

D....to DROP an object

U.... to USE the object being held (See note)

I . . . . for INFO on contents of pockets

S.... to STORE an object in an empty pocket

The red function keys f1 to f4 are used to GET the contents of a pocket, press f1 and the Doctor will hold the object from pocket 1, f2 for pocket 2 etc.

Note on USE key. If the USE key is pressed when the Doctor is close to a button for example, he will 'USE' or press the button.

Pressing one of the arrowed CURSOR keys will cause an object being held by the Doctor to be THROWN in the chosen direction.

SPLINX - THE DOCTOR'S CYBERNETIC COMPANION

C.... to call up the COMMAND menu

E.... to EXECUTE a set of instructions

H . . . . to HALT Splinx

Red function key  $0$  (f0) is used to get a Splinx marker.

Please read the separate Splinx information sheet for some idea of the capabilities of Splinx.

At several locations in the mining station the Doctor will come across Cyrogenic Sleep chambers. With the Doctor standing next to a chamber, if you press:

L.... the game position will be SAVED and may be re-loaded at the start of a game.

# FÜR BESITZER DES ACORN B (BRITISH BROADCASTING COMPUTERS): LADEANLEITUNG FÜR KASSETTEN

Bevor das Spiel von Kassette eingelesen wird, ist das mitgelieferte EPROM wie folgt zu installieren:

- 1. Computer ausschalten, Stecker aus dem Netzanschluß ziehen.
- 2. Die vier Befestigungsschrauben lösen und die Gehäuseabdeckung entfernen.
- 3. Die 2 Schrauben lösen, welche die Tastaturplatine befestigen.
- 4. Die Tastatur vorsichtig nach vorn ziehen, um die ROM-Sockel freizulegen.
- 5. Das EPROM in einen der freien Sockel stecken. Dabei darauf achten, daß die Kerbe an der Oberfläche des Chip gegen die Rückwand des Computers zeigt und daß alle Beinchen richtig, ohne Verkrümmung, eingesetzt sind.
- 6. Das ROM mit hinreichend Druck, aber ohne Gewalt, in den Sockel pressen.
- 7. Tastatur und Gehäuseabdeckung wieder installieren.

8. Stecker einstecken und Computer wieder einschalten. Über die Tastatur den Befehl

\*WHO

eingeben und RETURN drücken. Kassette in den Kassettenrekorder einlegen und die Anleitung auf dem Bildschirm befolgen. Das Spiel wird eingelesen und beginnt automatisch zu laufen. SPIELANLEITUNG

Doctor Who und das Bergwerk des Schreckens ist ein komplexes und spannungsgeladenes Abenteuer, das sich ganz auf dem Bildschirm<br>abspielt. Doctor Who kann mit Joystick gesteuert werden oder auch über die Tastatur.

Bewegungen:

Z....Bewegung nach LINKS

X . . . . Bewegung nach RECHTS

: . . . . HINAUF über Stufen oder Leitern

.... HINUNTER über Stufen oder Leitern

RETURN . . . . SPRUNG ausführen

Im Verlauf seiner Abenteuer stößt Doctor Who auf viele nützliche Objekte. Diese kann er auflesen und sofort Gebrauch davon machen oder sie in einer seiner vier voluminösen Taschen verstauen.

- P. . . . Objekt AUFLESEN
- D....Objekt FALLENLASSEN

U.... Mitgebrachtes Objekt BENUTZEN (siehe Anmerkung)

I . . . . INFORMATIONEN über Tascheninhalt

S....Objekt in einer leeren Tasche VERSTAUEN

Die roten Funktionstasten f1 bis f4 dienen zum Herausholen von Objekten aus den vier Taschen. Mit f1 z.B. hält der Doctor das Objekt aus Tasche 1 in den Händen, mit f2 das aus Tasche 2 usw.

Anmerkung zur U-Taste: Wenn sich der Doctor zum Beispiel in der Nähe eines Knopfes befindet, dann dient die U-Taste (BENUTZEN) zum Drücken des Knopfes.

Mit den vier Pfeiltasten (Cursortasten) kann ein Objekt, welches der Doctor in den Händen hält, in die vier verschiedenen Richtungen geworfen werden.

SPLINX - DIE KYBERNETISCHE GEFÄHRTIN VON DOCTOR WHO

C.... Aufrufen des COMMANDO-Menüs

E.... ERLEDIGEN einer Serie von Anweisungen

H . . . . Um Splinx anzuhalten

Die rote Funktionstaste f0 dient zum Herausholen einer Splinx-Marke.

Für ausführlichere Informationen über die besonderen Fähigkeiten von Splinx verweisen wir auf das separate Splinx-Blatt.

An verschiedenen Stellen im Bergwerk kommt der Doctor an Tiefkühlschlafkammern vorbei. Wenn er an der Tür zu einer solchen Kammer steht, bewirkt ein Tastendruck auf

L.... das ABSPEICHERN der Spielposition. Diese kann bei Spielbeginn wieder geladen werden.

# POUR LECTURE PAR LES UTILISATEURS DE L'ORDINATEUR BBC MICRO **INSTRUCTIONS DE CHARGEMENT - CASSETTES**

Préalablement au chargement du jeu à partir de la cassette, la mémoire morte programmable électriquement (EPROM) fournie doit être installée comme décrit ci-après:

- 1. Mettre l'ordinateur hors circuit et débrancher la prise de l'alimentation secteur.
- 2. Déposer les quatre vis de fixation et le capot de l'ordinateur.
- 3. Déposer deux ou trois boulons et écrous assujettissant le clavier. 4. Déplacer soigneusement le clavier vers l'avant afin d'exposer les
- prises ROM (mémoire morte).
- 5. Brancher la mémoire EPROM dans une prise libre, en s'assurant que l'encoche à la partie supérieure de la puce est dirigée vers l'arrière de l'ordinateur et que toutes les broches sont correctement enfichées dans la prise.
- 6. Enfoncer fermement et à fond la mémoire ROM.
- 7. Connecter l'ordinateur à l'alimentation secteur et mettre en circuit.

Lorsque la mémoire ROM a été installée, taper: \*WHO

et appuyer sur la touche RETURN. Placer la cassette dans le lecteur de cassettes et observer les instructions affichées sur l'écran. Le chargement du jeu interviendra et son EXECUTION sera automatique. INSTRUCTIONS DE JEU

Docteur Who et les Mines de la Terreur est une aventure complexe, dans laquelle toute l'action est affichée sur l'écran. La commande du Docteur a lieu au moyen d'une manette de jeu si une interface adaptée est connectée, ou au moyen du clavier de votre ordinateur, faisant principalement intervenir des manoeuvres simples touches.

Déplacement du Docteur:

- Z....déplacement à GAUCHE
- X.... déplacement à DROITE
- : . . . . pour MONTER les échelles et les marches
- / . . . . pour DESCENDRE les échelles et les marches<br>RETURN . . . . pour faire SAUTER le Docteur

Dans cette aventure, le Docteur trouvera sur son chemin de multiples objets utiles qu'il pourra prendre et utiliser, ou qu'il pourra ranger dans l'une de ses quatre grandes poches.

P. . . . pour PRENDRE un objet

D. . . . pour LACHER un objet

- U.... pour UTILISER un objet qu'il a en main (voir la remarque)
- I.... pour obtenir des INFORMATIONS concernant le contenu d'une poches
- S.... pour RANGER un objet dans une poche vide

Les touches rouges de fonction f1 à f4 sont utilisées pour LIRE le contenu d'une poche, appuyez sur la touche f1 et le Docteur tiendra l'objet provenant de la poche 1, f2 pour la poche 2 et ainsi de suite.

Remarque concernant la touche UTILISER. Si la touche UTILISER est actionnée lorsque le Docteur est à proximité d'un bouton par exemple, il "UTILISERA" ou actionnera le bouton.

Si l'une des touches CURSEUR fléchées est actionnée, un objet tenu en main par le Docteur sera LANCE dans le sens sélectionné. SPLINX: LE COMPAGNON CYBERNÉTIQUE DU DOCTEUR

- - C.... pour appeler le menu COMMANDE
	- E.... pour EXECUTER un jeu d'instructions
	- H.... pour arrêter un Splinx

La touche rouge de fonction 0 (f0) est utilisée pour lire un repère Splinx.

Prière de lire les fiches explicatives distinctes concernant Splinx afin d'obtenir des renseignements applicables au potential de ce dernier.

A divers emplacements dans le centre minier, le Docteur trouvera sur son chemin des chambres de sommeil cryogénique. Lorsque le Docteur est situé à proximité d'une chambre, si vous actionnez la touche:

L.... la position de la partie sera SAUVEGARDEE

et peut être rechargée au début d'une partie.

## PARA EL COMPUTADOR BBC MICRO

INSTRUCCIONES DE CARGA - CASETE

Antes de cargar el juego desde la casete de cinta, precisa instalarse la memoria ROM suministrada como sigue:

- 1. Apague el computador y extraiga el enchufe de la toma de corriente.<br>2. Quite los cuatro tornillos y desmonte la tapa del computador.
- 
- 3. Quite las dos (o tres) tuercas y tornillos que sujetan el teclado.
- 4. Mueva cuidadosamente el teclado hacia el frente para revelar las tomas para la memoria ROM.
- 5. Enchufe la memoria ROM en una toma libre, cerciorándose de que la muesca en su parte superior queda hacia la parte posterior del computador y que todas las púas (clavijas) están correctamente insertadas en la toma.
- 6. Presione en la memoria ROM para insertarla a fondo.

7. Conecte el enchufe de corriente y encienda el computador. Después de instalar la memoria ROM, escriba:

\*WHO

y pulse la tecla RETURN. Coloque la cinta en la grabadora de casetes y siga las instrucciones que aparecen en la pantalla. Se cargará entonces el juego y quedará listo para jugar.<br>INSTRUCCIONES PARA JUGAR

Doctor Who y las Minas del Terror es una aventura compleja en que se ven todas las acciones en la pantalla. Usted puede controlar el Doctor desde el teclado del computador pulsando una de varias teclas.

Para mover el Doctor:

- Z....para mover a la IZQUIERDA
- X . . . . para mover a la DERECHA
- : . . . . para SUBIR escaleras

/ . . . . para BAJAR escaleras

RETURN . . . . para hacer SALTAR al Doctor

En esta aventura, el Doctor se encuentra con muchos objetos útiles que puede recoger para usarlos o guardarlos en uno de sus cuatro grandes bolsillos.

- P. . . . para RECOGER un objeto
- D. . . . para ARROJAR un objeto
- U. ... para USAR el objeto que sostiene (lea la Nota más  $abajoj)$

I.... para INFORMACION sobre el contenido de los bolsillos

S.... para GUARDAR un objeto en un bolsillo vacío<br>Las teclas de función rojas f<br/>1 a f4 sirven para OBTENER el contenido de un bolsillo. Pulse f1 y el Doctor sostendrá el objeto del bolsillo 1, f2 del bolsillo 2, etc.<br>Nota para la tecla USAR. Si pulsa la tecla U (USAR) cuando el Doctor

está próximo a un botón, por ejemplo, el Doctor 'USARA' o pulsará el botón.

Si pulsa una de las teclas del CURSOR (marcadas con flechas), hará que el objeto sostenido por el Doctor sea arrojado en la dirección elegida.

SPLINX - EL COMPAÑERO CIBERNÉTICO DEL DOCTOR

C.... para invocar el menú de COMANDOS

E.... para EJECUTAR una serie de instrucciones

H.... para detener Splinx

La tecla de función O (fO) sirve para obtener un marcador de Splinx. Lea la hoja de información que se refiere a Splinx para darse una idea de sus posibilidades.

En varios lugares de la mina, el Doctor se encuentra con cámaras de Sueño Criógeno. Con el Doctor próximo a una de estas cámaras, si Vd. pulsa:

L.... se SALVARA la posición a que ha llegado en el juego, pudiendo volver a cargarla la próxima vez que juegue.

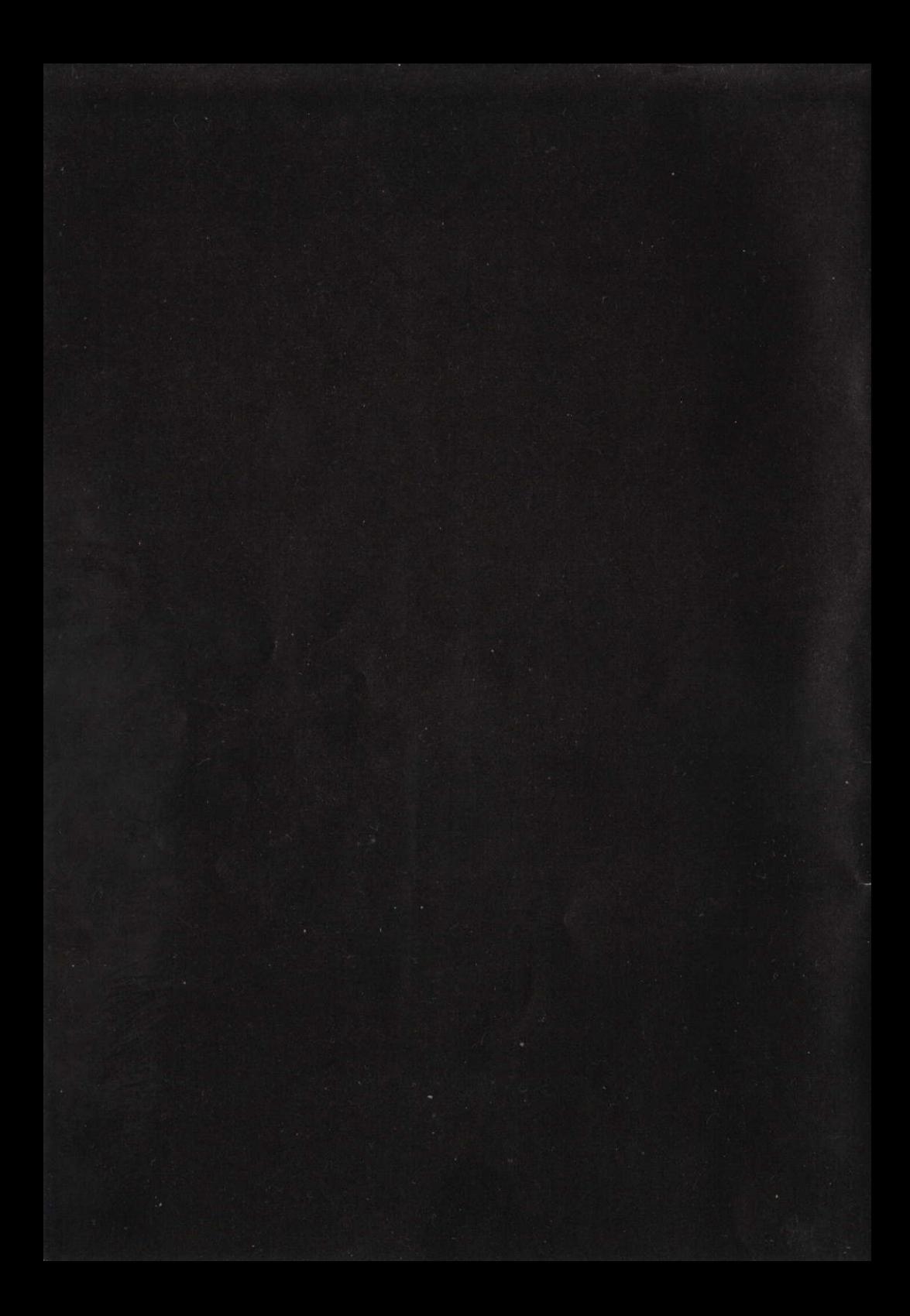